# **VDI-35** 工控机 用户手册**/ VDI-35 Industrial PC User Manual**

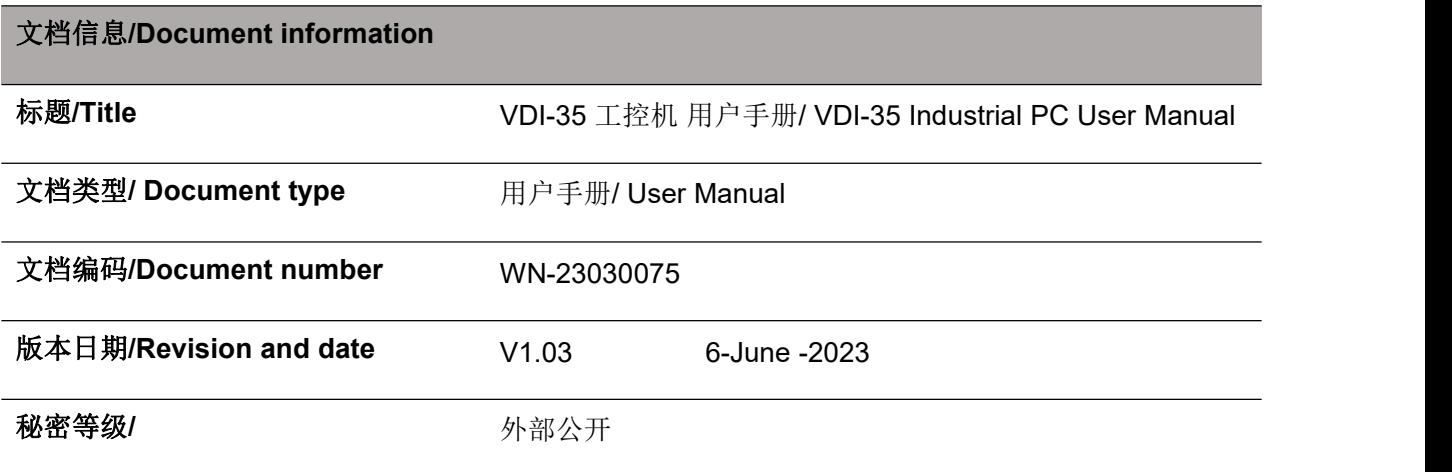

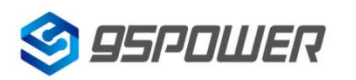

## 历史版本 **Reversion History**

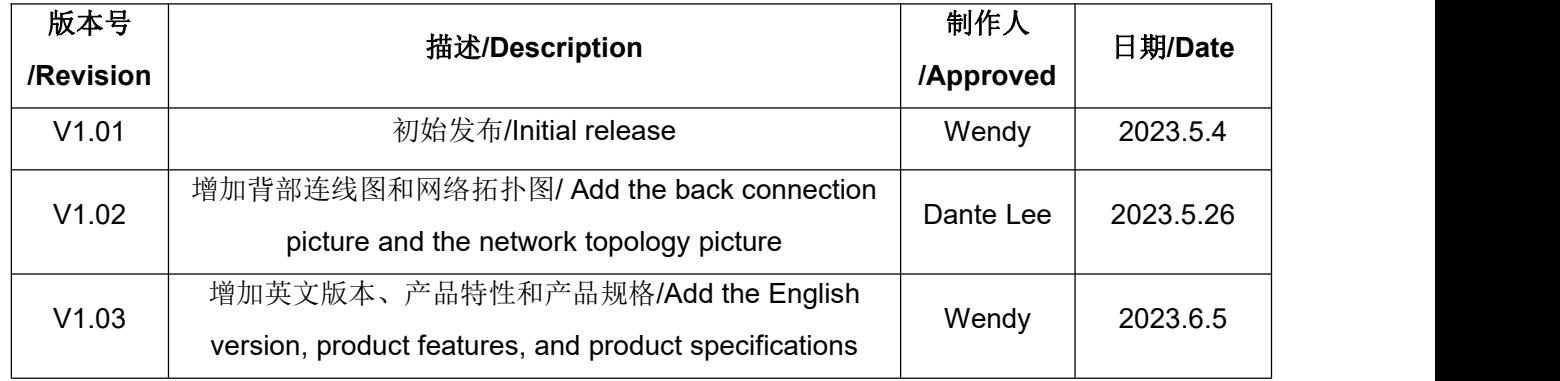

95Power保留本文档及本文档所包含的信息的所有权利。95Power拥有本文档所述的产品、名称、标识 和设计的全部知识产权。严禁没有征得95Power的许可的情况下复制、使用、修改或向第三方披露本文 档的全部或部分内容。

95Power对本文档所包含的信息的使用不承担任何责任。没有明示或暗示的保证,包括但不限于关于信 息的准确性、正确性、可靠性和适用性。95Power可以随时修订这个文档。可以访问 [www.95power.com.cn](http://www.skylab.com.cn)获得最新的文件。

Copyright © 2023, 深圳市微能信息科技有限公司。

95Power® 是深圳市微能信息科技有限公司在中国的注册商标。

95POWER reserves all rights to this document and the information contained herein. Products, names, logos and designs described herein may in whole or in part be subject to intellectual property rights. Reproduction, use, modification or disclosure to third parties of this document or any part thereof without the express permission of 95POWER is strictly prohibited.

The information contained herein is provided "as is" and95power assumes no liability for the use of the information. No warranty, either express or implied, is given, including but not limited, with respect to the accuracy, correctness, reliability and fitness for a particular purpose of the information. This document may be revised by95power at any time. For most recent documents, visit [www.95power.com.cn](http://www.skylab.com.cn)

Copyright © 2023, 95Power Information Technology Co., Ltd. 95POWER® is a registered trademark of 95Power Information Technology Co., Ltd in China.

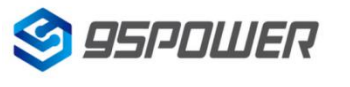

## **目录/Contents**

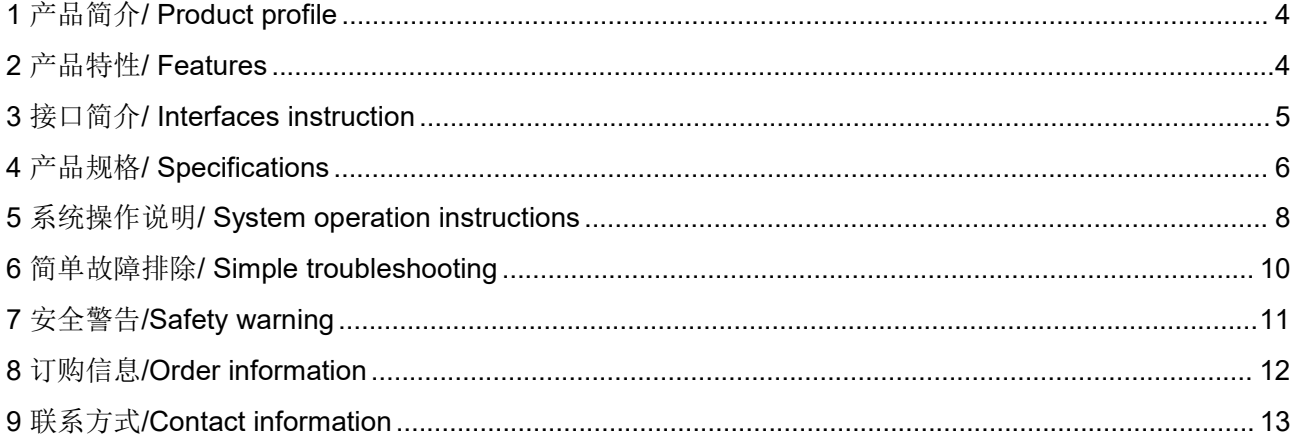

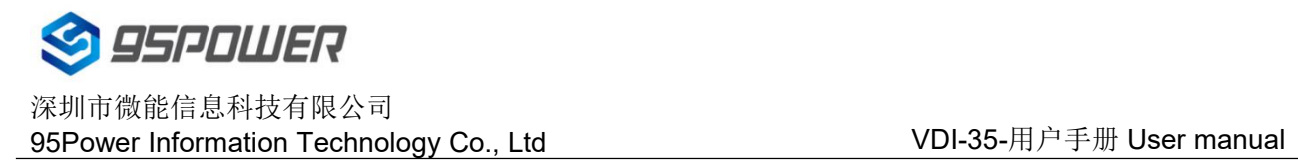

## <span id="page-3-0"></span>**1** 产品简介**/ Product profile**

VDI-35是一款拥有丰富I/O接口,高度灵活性以及支持mini-PCle拓展的工业电脑。它具有适应宽温、 强固机构的特性。一般情况下,工控机已内置安装了Ubuntu系统,RTLS定位程序软件均已配置自启动。 The VDI-35 is a series of industrial microcomputer with rich I / O interfaces, high flexibility, and supporting mini-PCle expansion. It is adapted to the wide temperature and the strong solid mechanism. Generally, the industrial microcomputer has been installed with a built-in Ubuntu system, and the RTLS program software has been configured for self-start.

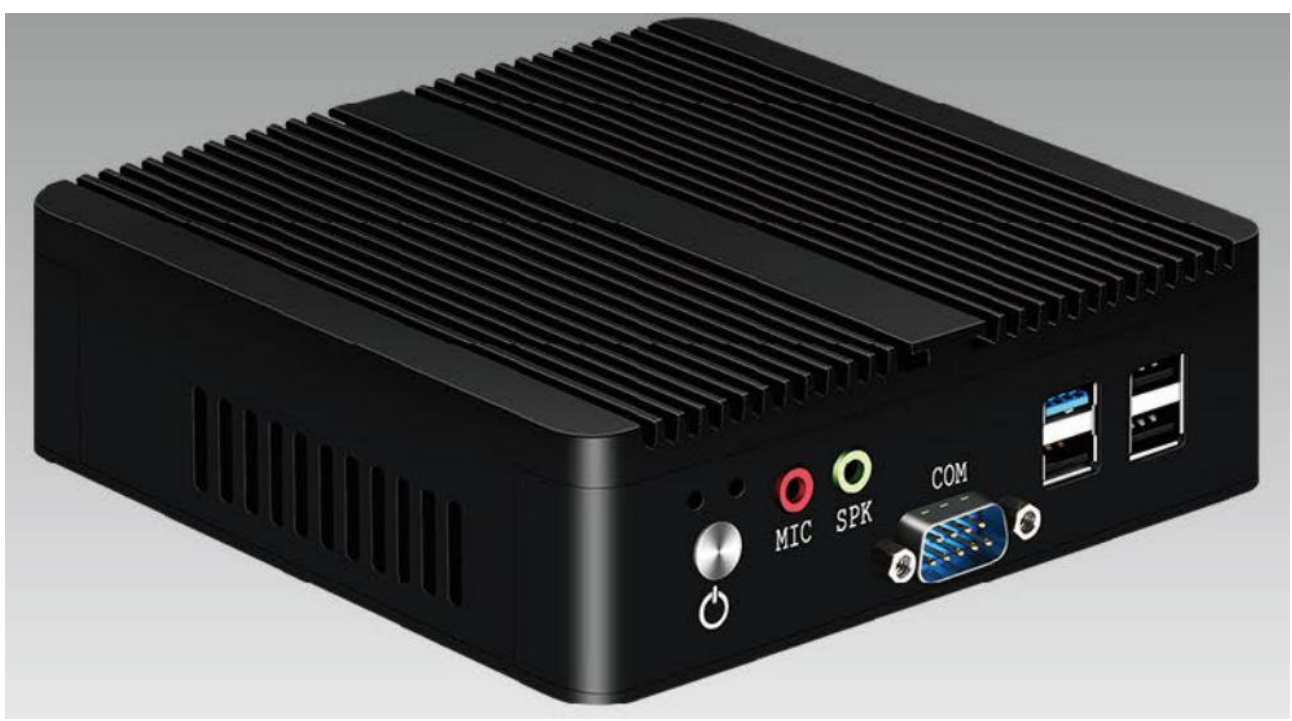

#### 图**1** 产品图**/ Figure 1 Product picture**

## <span id="page-3-1"></span>**2** 产品特性**/ Features**

- ◆ RTLS定位引擎预部署,简化定位平台操作配置/ The RTLS positioning engine is pre-deployed, simplify the RTLS platform configuration
- ◆ 接口丰富, 方便拓展功能/ Rich IO interfaces, easy to expand external functions
- 支持键鼠、屏幕,可外接调试
- ◆ 支持1\*MINI-PCIE插槽, 可扩展WIFI
- ◆ 超紧凑迷你无风扇低功耗设计/ Ultra-compact, mini size, fanless, low power design
- ◆ VGA+HDMI显示, 支持同步异步双线显示/ VGA + HDMI display and supports synchronous asynchronous double-line display

## <span id="page-4-0"></span>**3** 接口简介**/ Interfaces instruction**

注:以下介绍为公司系列产品型号,具体型号以包装实物为准。

Note: The following introduction is the model of the company's series products, the specific model is subject to the packaging

#### 产品示意图正面**/Front view**

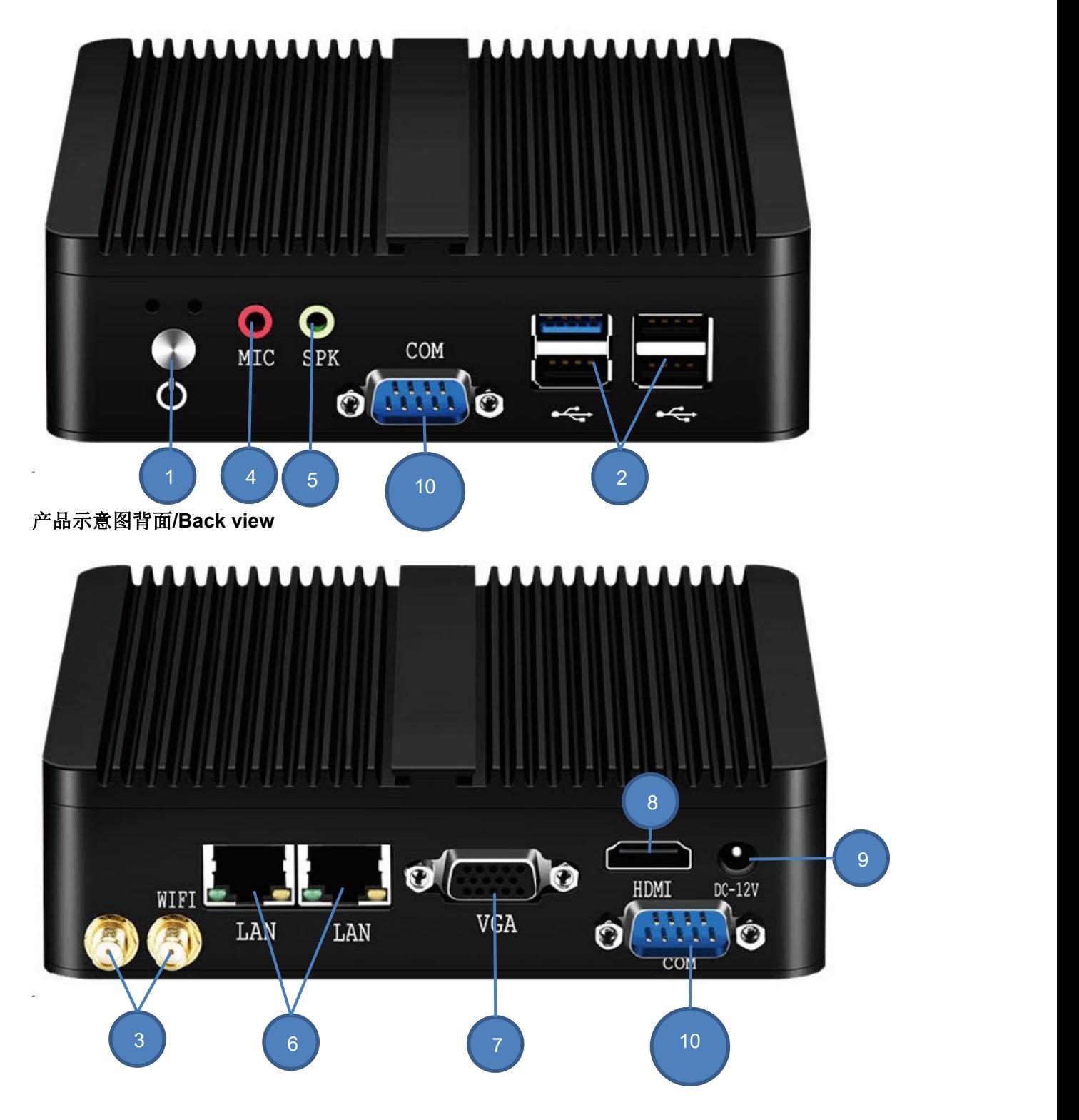

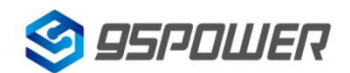

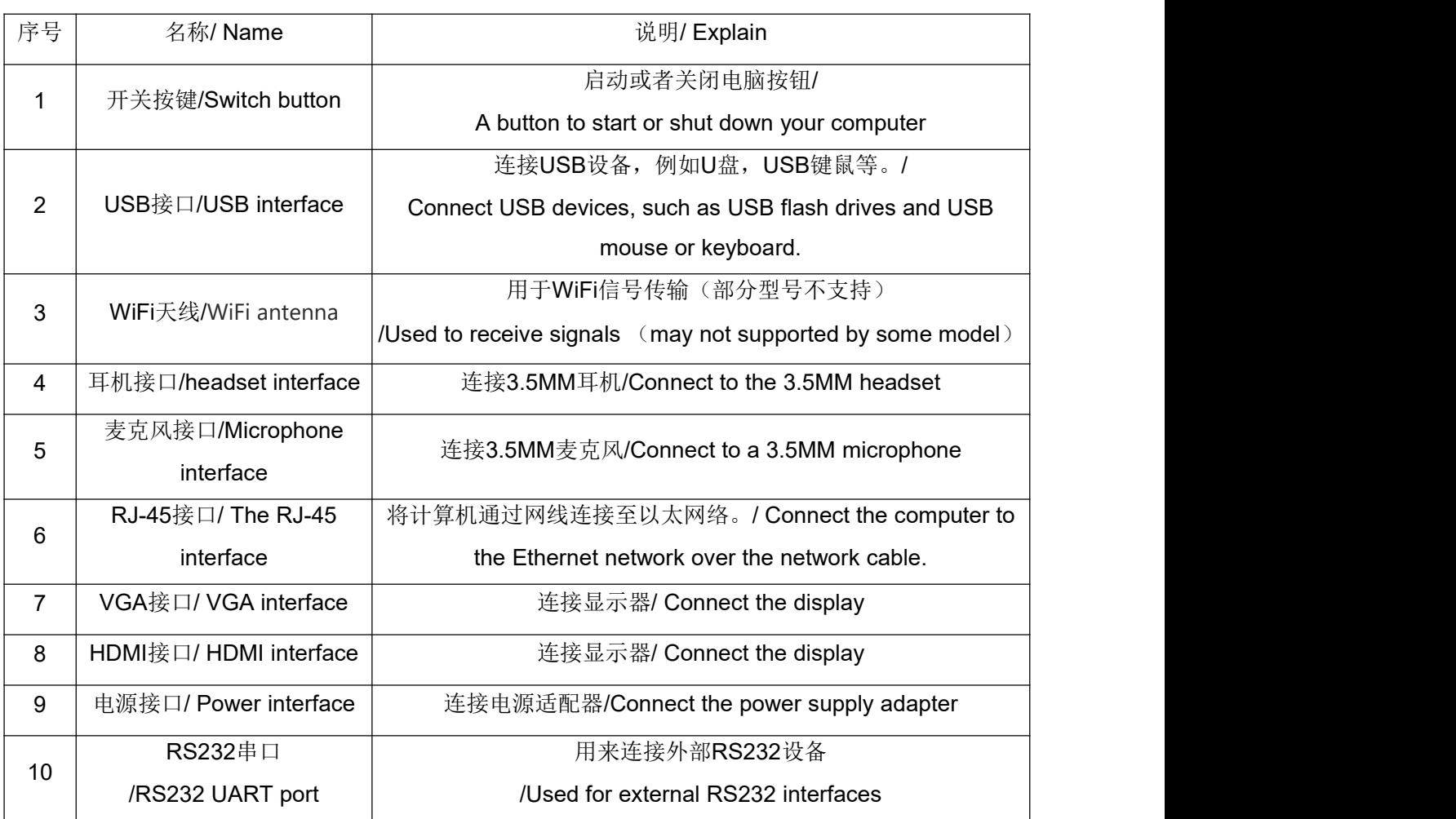

## <span id="page-5-0"></span>**4** 产品规格**/ Specifications**

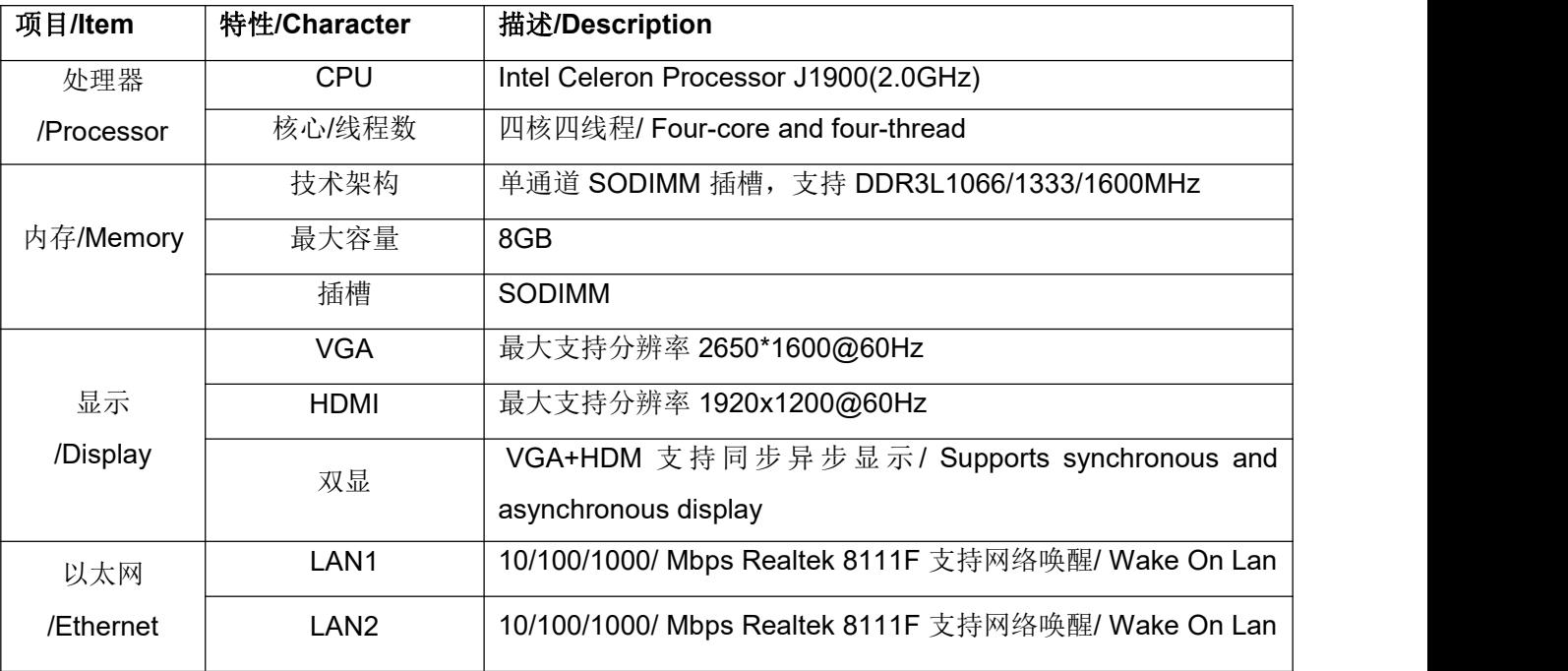

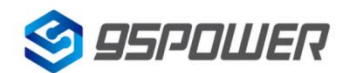

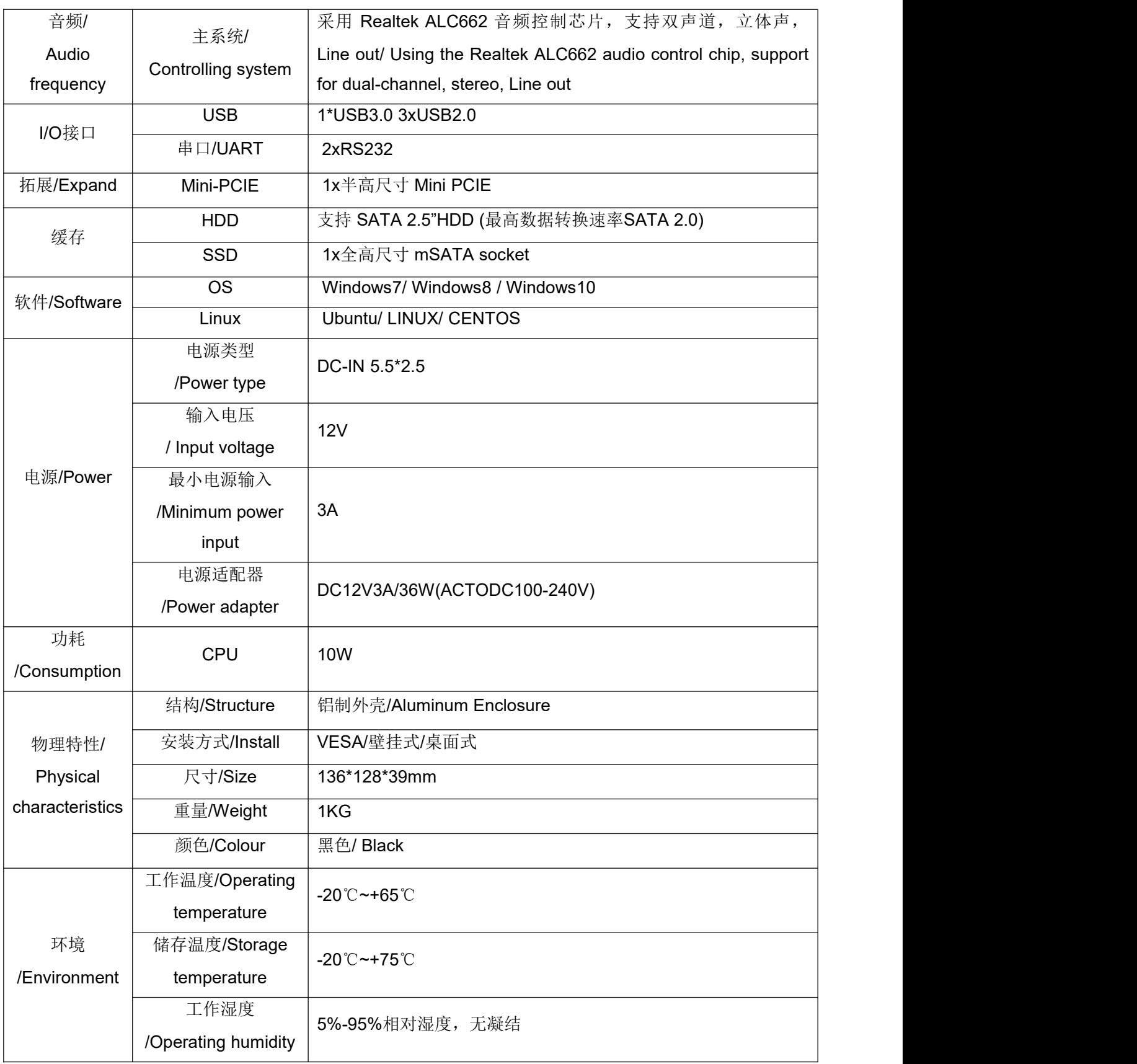

## <span id="page-7-0"></span>**5** 系统操作说明**/ System operation instructions**

以如下网络拓扑结构为参考,基站、工控机、客户端PC需要在同一局域网内。

With the following network topology structure as a reference, the base station, the IPC and the client PC need to be in the same LAN.

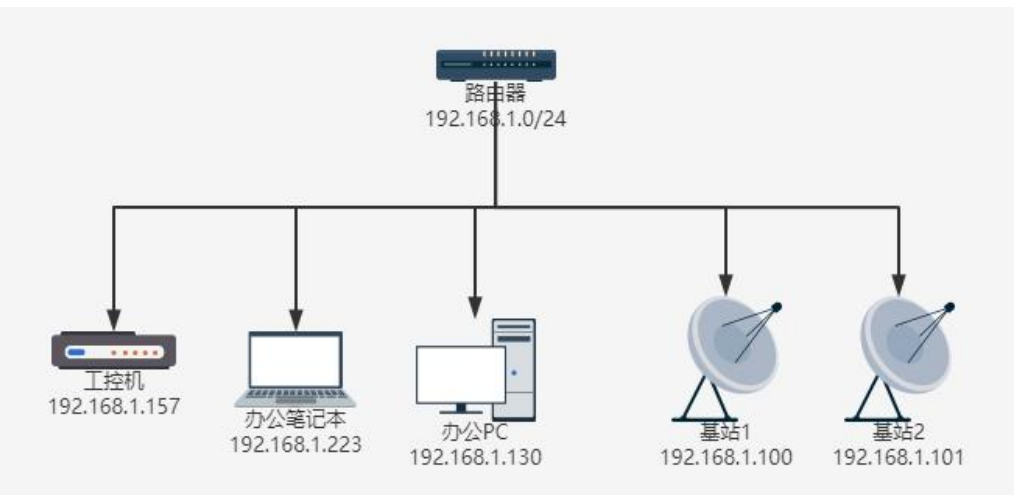

1. 将工控机电源线连接好,按下电源按钮,开机时电源指示灯闪烁并有提示音。

1. Connect the power cable of the industrial computer, press the power button, and the power indicator blinks and gives a prompt tone.

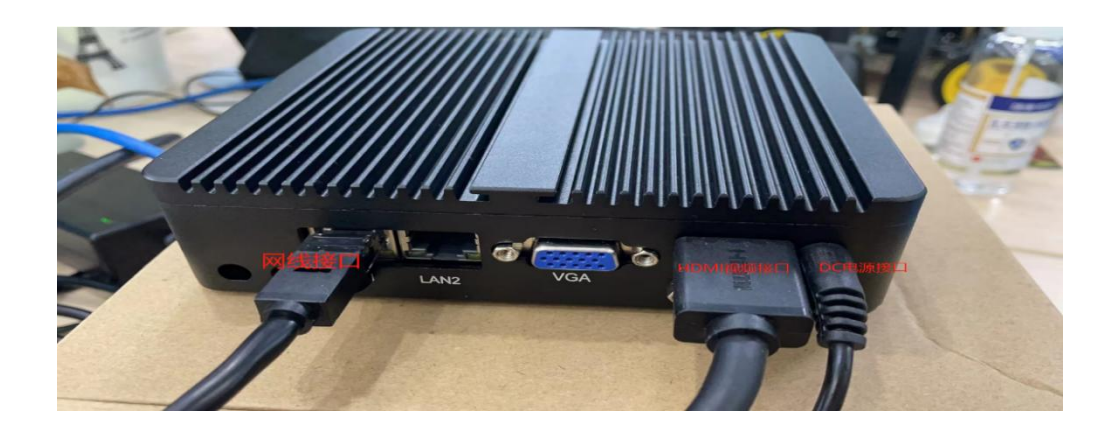

2. 若需要人工维护,可以连接视频输出线到显示器,连接键盘鼠标,系统启动成功后可以使用默认的账 号密码进行登录,默认账号为 uwb,默认密码为123456。切记一般不把工控机暴露在不可控的互联 网中,除非您有经验维护系统安全问题。

2. If manual maintenance is needed, you can connect the video output line to the monitor and the keyboard and mouse. After the system is successfully started, you can log in with the default account password. The default account is uwb and the default password is 123456. Remember not to expose the industrial controller to the uncontrollable Internet, unless you have experience in maintaining system security issues.

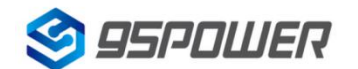

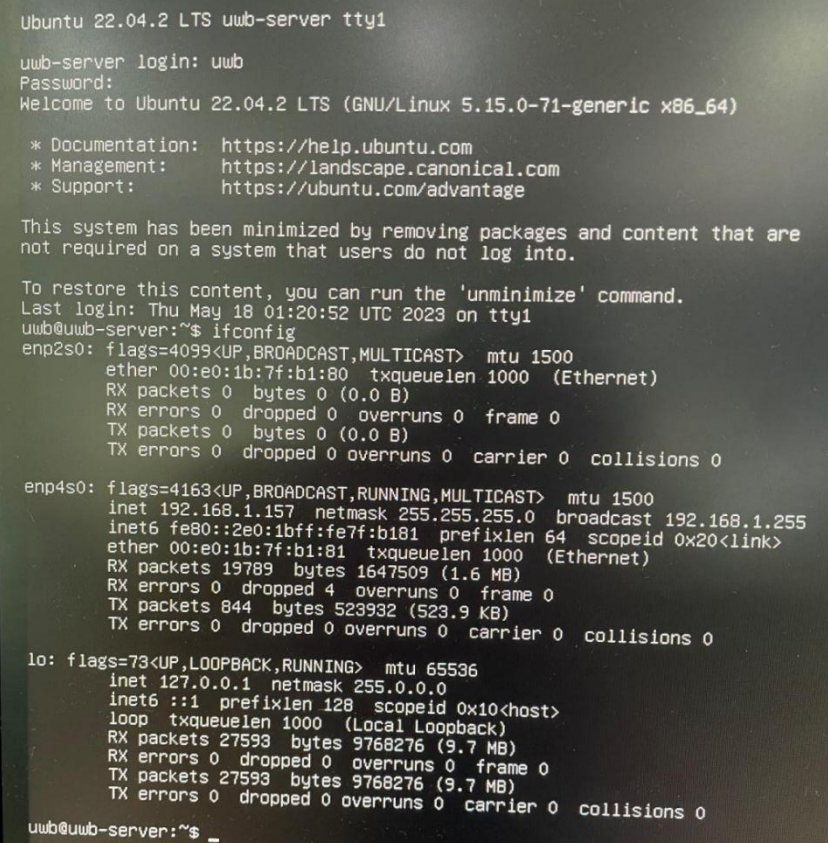

3. 获取工控机的IP地址,这一步一般需要工控机插入网线,uplink 端需具备DHCP功能,工控机可自动 获取IP地址。要查看工控机的IP地址,一般有两种方式。第一种是在路由器观察新出现的设备和IP地 址,第二种是登录到工控机之后使用 ifconfig 命令查看IP地址。

3. To obtain the IP address of the industrial control machine, this step generally requires the industrial control machine to insert into the network cable, the uplink terminal needs to have the DHCP function, and the industrial control machine can automatically obtain the IP address. To view the IP address of the industrial controller, there are generally two ways. The first is to observe the new device and IP address on the router, and the second is to use the ifconfig command to view the IP address after logging in to the industrial controller.

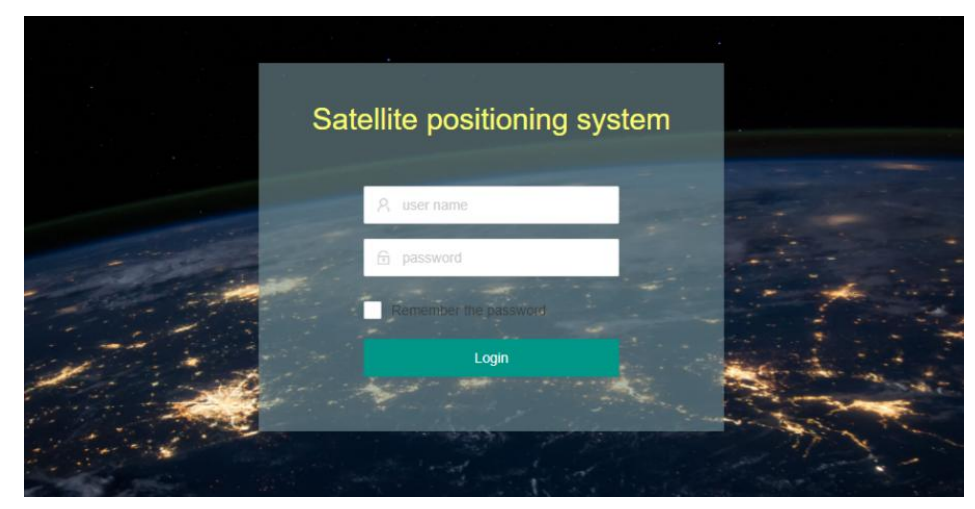

9 / 13 VDI-35-UM-005,A/1

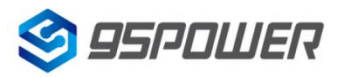

4. 获取到IP地址后, 一般情况下可以直接在浏览器输入工控机 IP 地址, 即可访问 UWB 系统。能正常 访问 UWB 系统时,可以使用默认账号密码登录系统,默认账号为 admin 默认密码为123456。后续操 作可以根据《软件操作手册 UWB人员物品定位平台系统》进行操作。

4. After obtaining the IP address, you can generally directly input the industrial controller IP address in the browser to access the UWB system. When you can access the UWB system normally, you can log in to the system with the default account and password. The default account is admin and the default password is 123456. Subsequent operations can be conducted according to the 《软件操作手册\_UWB 人员物品定位平台系统》.

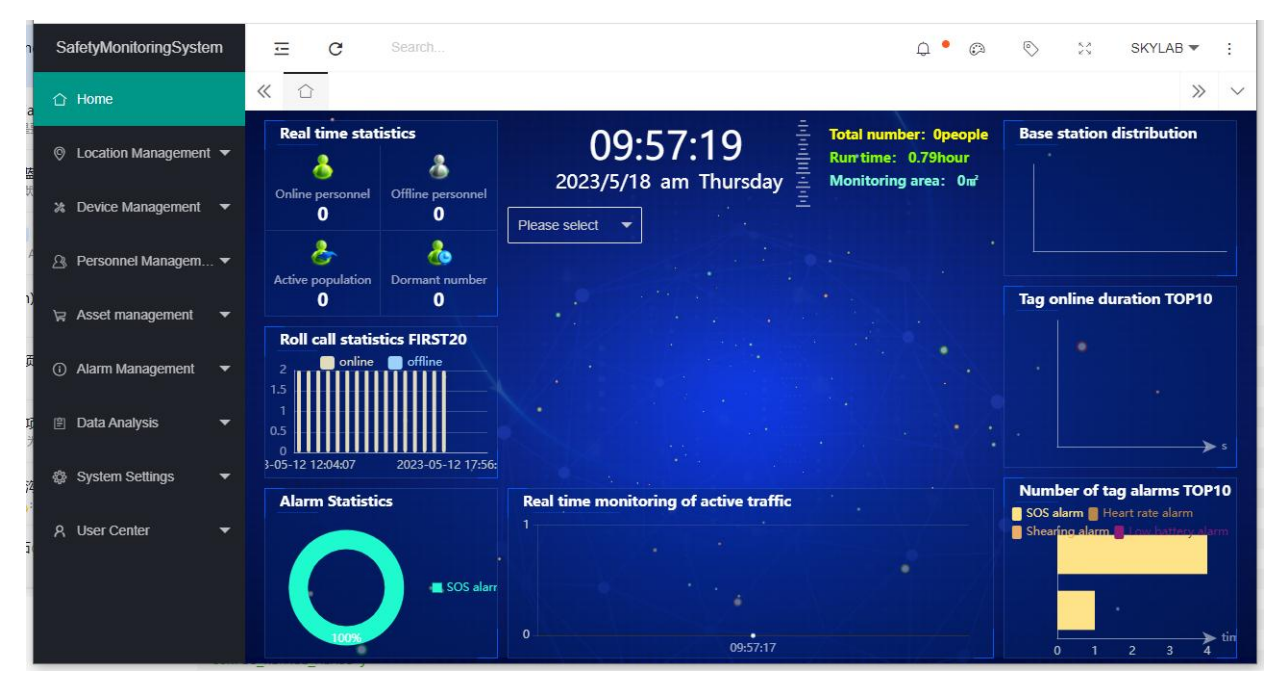

## <span id="page-9-0"></span>**6** 简单故障排除**/ Simple troubleshooting**

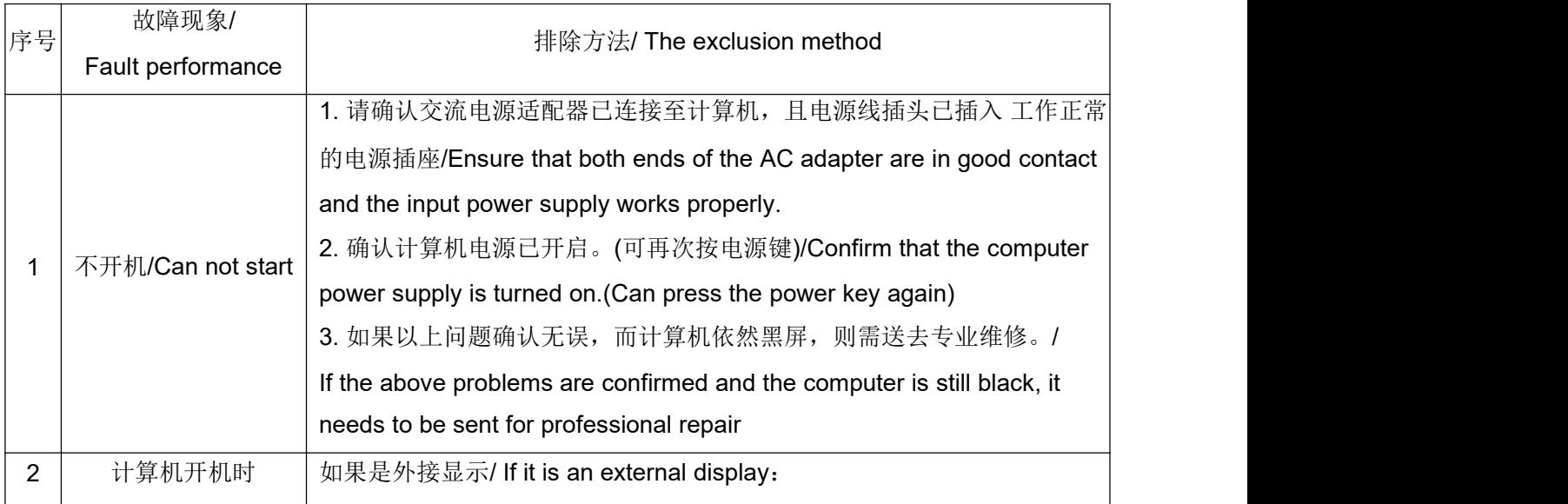

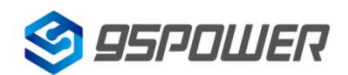

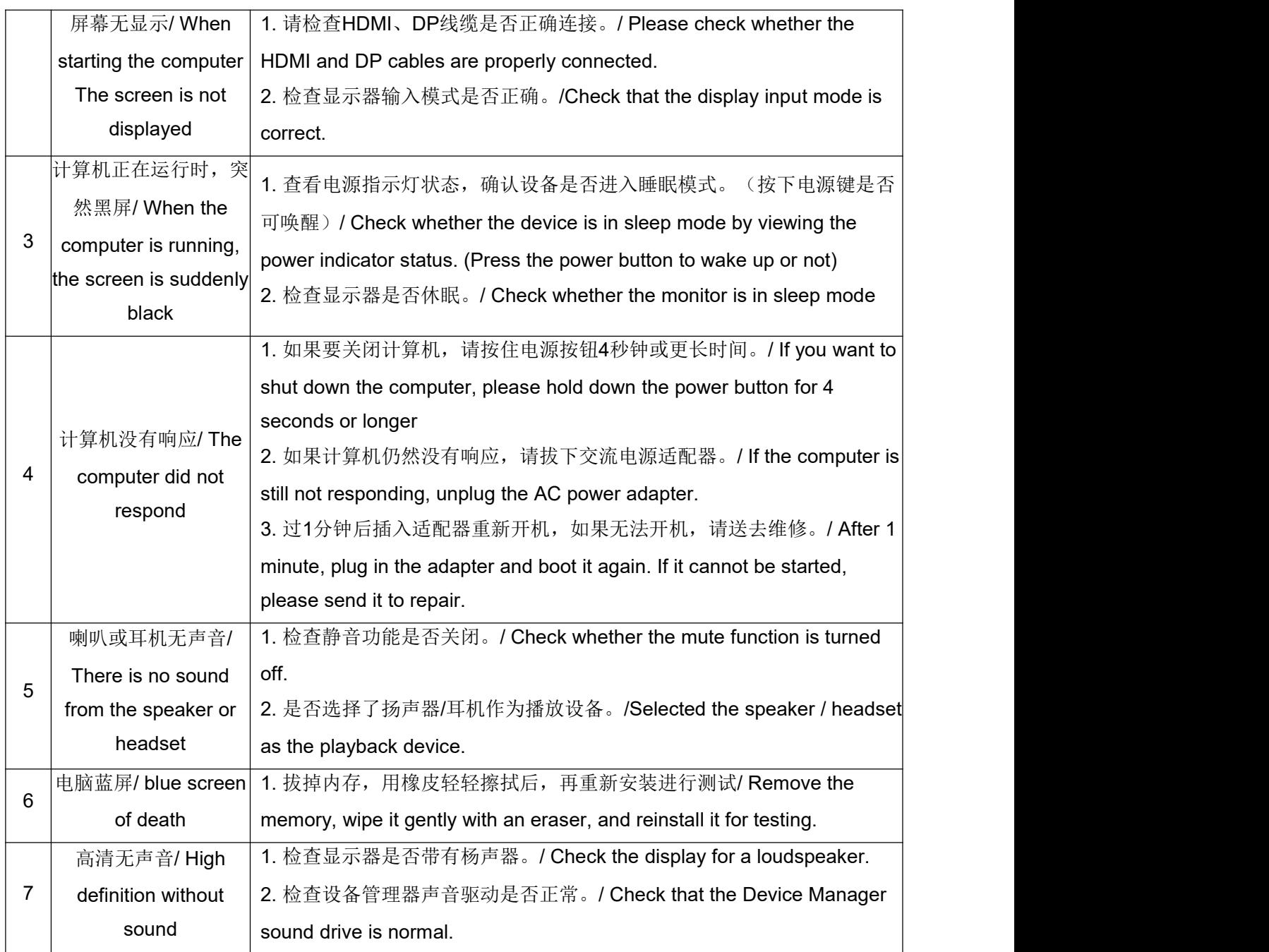

## <span id="page-10-0"></span>**7** 安全警告**/Safety warning**

为避免火灾、触电、及人员受伤等危险,在使用此计算机时,应遵循基本的安全措施,包括: To avoid the hazards of fire, electric shock, and personnel injury, basic safety measures should be followed when using this computer, including:

1. 在使用计算机前, 仔细阅读指导说明。/ Read the instructions carefully before using the computer. 2. 在设置之前,将计算机放在平稳的台面上。/ Place the computer on the smooth surface before setting up.

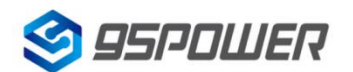

深圳市微能信息科技有限公司 95Power Information Technology Co., Ltd Washington Muslem WDI-35-用户手册 User manual

3. 使计算机远离高温,潮湿以及灰尘。/ Keep the computer from heat, humidity and dust.

4. 切勿撞击、跌落计算机,避免损坏。/ Do not hit or drop the computer to avoid damage.

5. 切勿将任何液体泼洒到计算机上,避免损坏计算机或引起燃烧。/ Do not spill any liquid on the

computer to avoid computer damage or combustion.

6. 切勿将任何物体塞入计算机的通风口或者其他敞开的开槽内。、 Do not plug any object into the computer vent or other open slots.

7. 确保电源线没有放在容易绊倒人或被人踩踏的位置。/ Make sure the power cord is not in a position where it is easy to trip or be trampled.

8. 如果长时闲下来不打算使用计算机,请将插头拔下。/ If you do not planning to use a computer for a long time, unplug the plug.

9. 切勿自行拆卸计算机, 为了安全起见, 请交给合格的专业人员来服务。/ Do not disassemble the computer by yourself. For safety reasons, please give it to qualified professionals.

## <span id="page-11-0"></span>**8** 订购信息**/Order information**

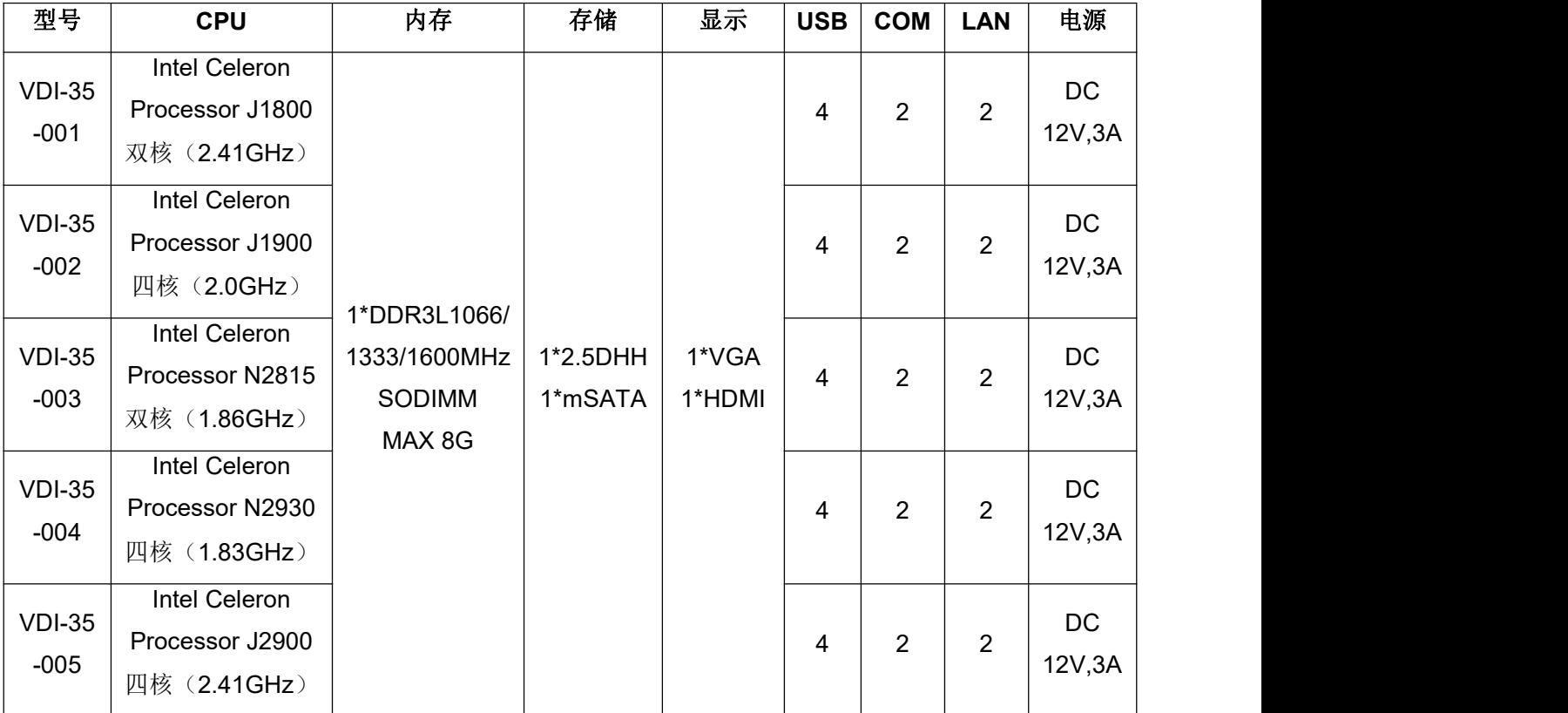

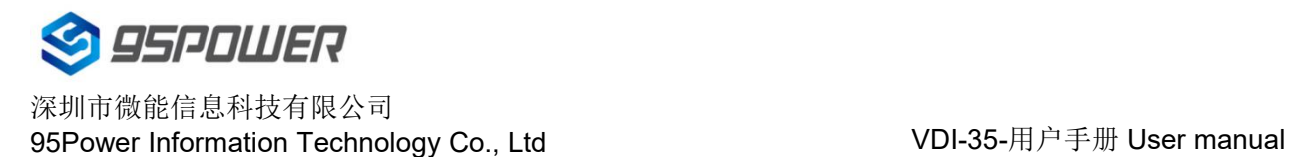

## <span id="page-12-0"></span>**9** 联系方式**/Contact information**

### **95Power [Information](javascript:void(0);) Technology Co., Ltd**

#### 深圳市微能信息科技有限公司

地址:深圳市龙华区工业东路利金城工业园9栋6楼

Address: 6 Floor, Building 9, Lijincheng Scientific & Technical Park, Gongye East Road, Longhua District, Shenzhen

电话**/Tel:** 86-755 23779409

传真**/Fax:** 86-755 23779409

邮箱**/E-mail:** [sales@95power.com.cn](mailto:sales@95power.com.cn)

网址**/Website:** [www.95power.com.cn](http://www.95power.com.cn)